# Using the Inventory /Service Management Center

 Accounting and higher Available in Sage 50 Complete

Quick Reference Guide

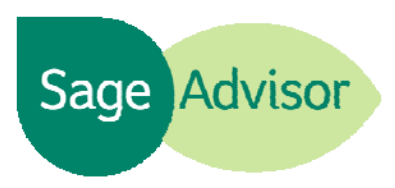

## What is the Inventory/Service Management Center?

The Inventory/Service Management Center allows you to save time by viewing an all-in-one snapshot of your item information. You can create a customized view of information such as items on backorder, inventory adjustments, assembly item relationships, and more. It enables quick research, comparisons, and decision making.

#### How do I get there?

Go to the Inventory & Services Navigation center and click the Inventory/Service Management tab

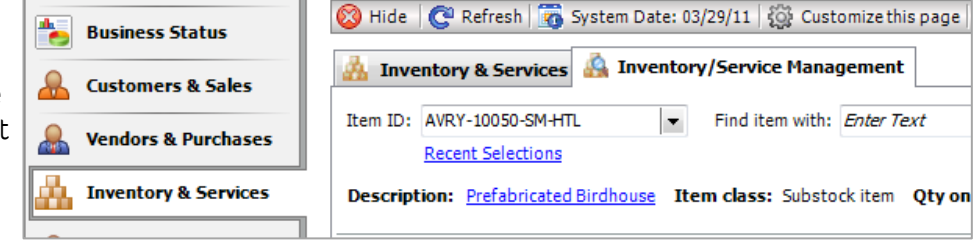

### What changes can I make?

Click Customize this Page to add, remove, or rename the sections in the Inventory/Service Management center. You can view information for your sales backorders, purchase orders, assemblies and more.

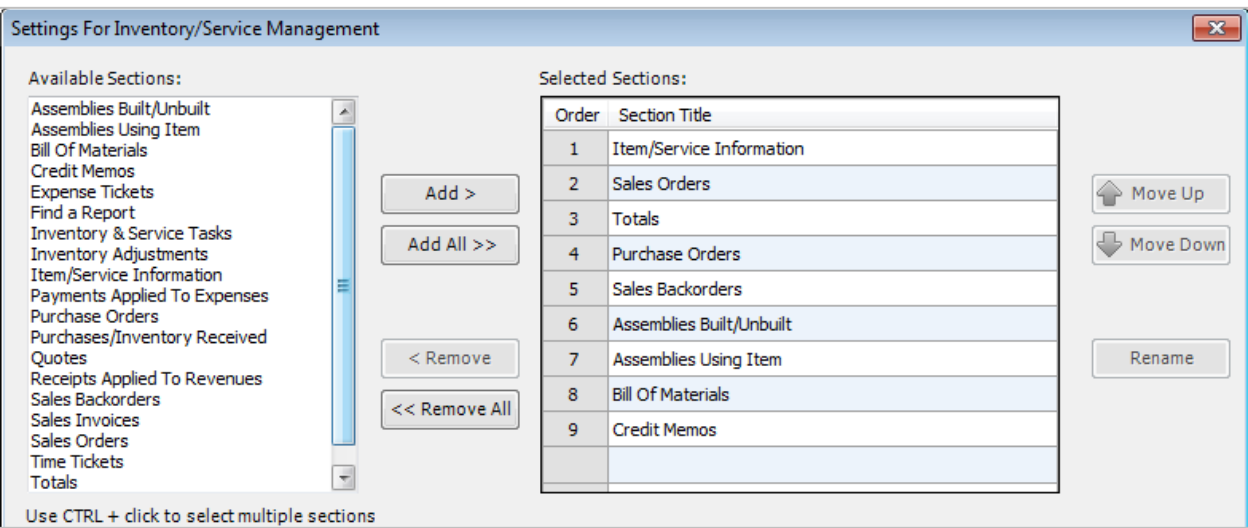

## Did you know?

- You can quickly Hide information. **Co** Hide
- You can make this page appear each time you open your company.

Make this the default page

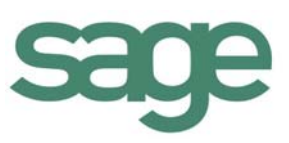

● You can right-click in a section for shortcut options such as adding a new transaction or customizing column settings.

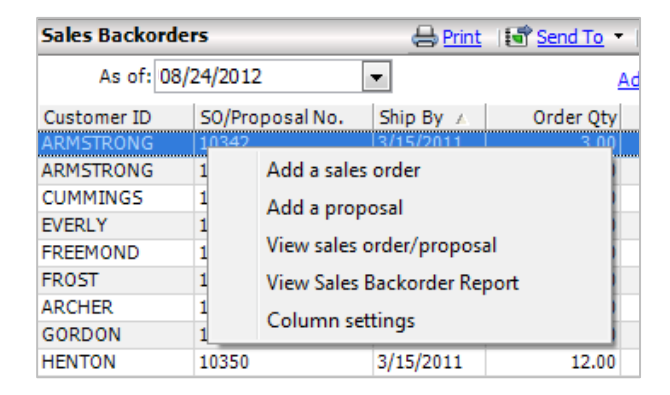

Recent Selections gives you quick access to  $\bullet$ item information you have recently viewed. This link appears below the Item ID field once you have selected at least two inventory items.

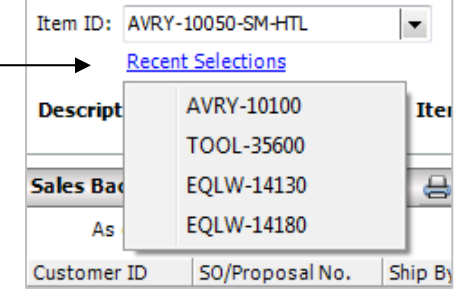

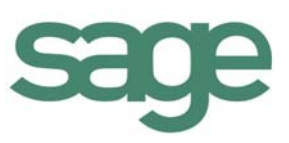